## Rotman

## INTRO TO R - VISUALIZATION R Workshop – Part 3

March 16, 2023 Prepared by Jay Cao / TDMDAL

Website:<https://tdmdal.github.io/r-workshop-202223-winter/>

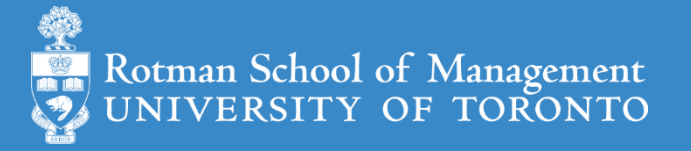

## R Graphics - Overview

- Base plot
- Two main plotting systems
	- lattice
	- ggplot2
- Specialized plots
	- Plot functions bundled with specific R packages

## R Graphics – Base plots (examples)

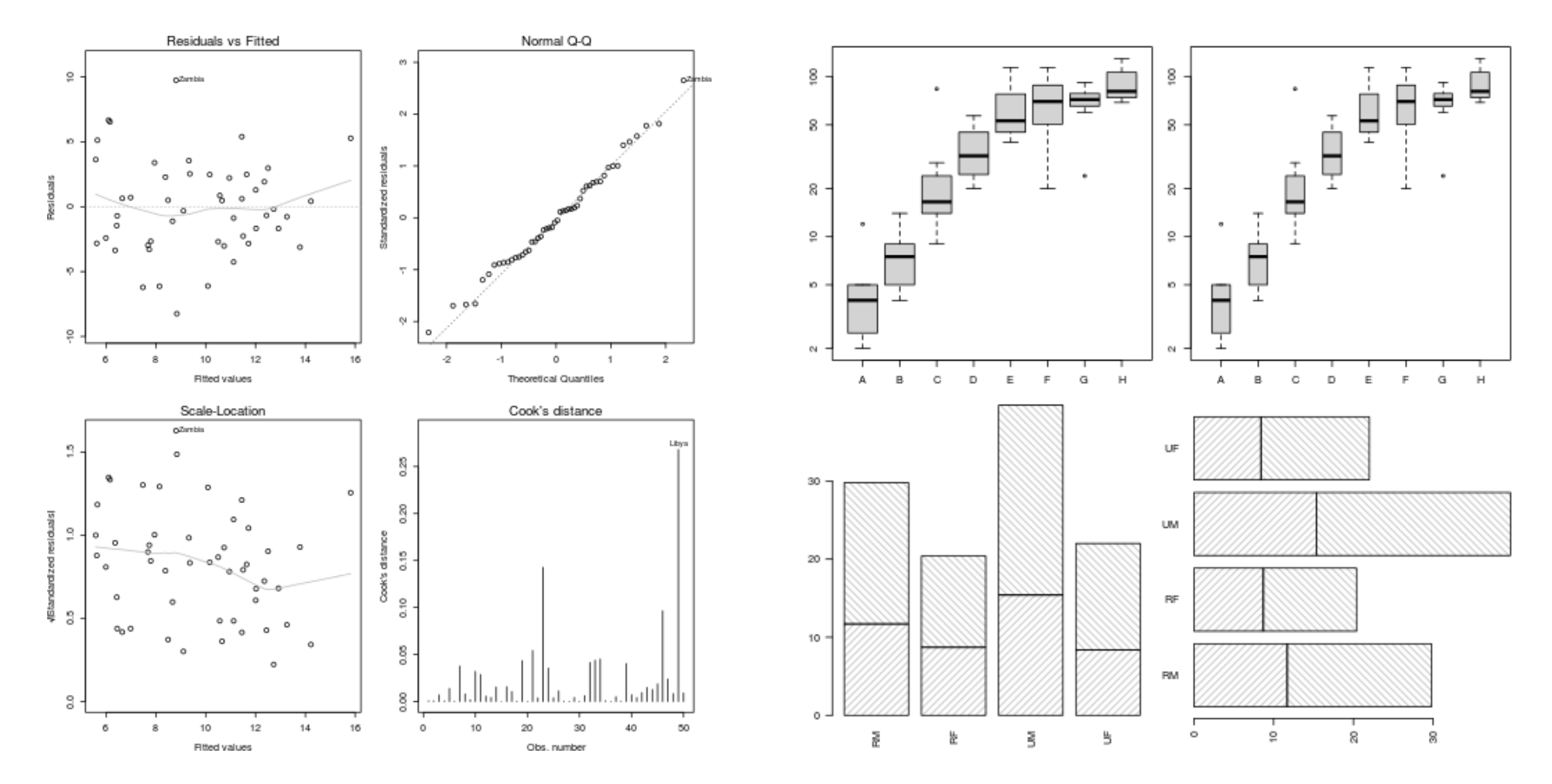

<https://www.stat.auckland.ac.nz/~paul/RG3e/chapter2.html>

## R Graphics – Two Main Plotting Systems

- R package: lattice
	- implements Trellis system by William Cleveland

- R package: [ggplot2](https://ggplot2.tidyverse.org/)
	- implements "A Grammar of Graphics" by Leland Wilkinson
	- **Our focus today**

<https://www.stat.auckland.ac.nz/~paul/RG3e/chapter4.html> [https://www.stat.auckland.ac.nz/~paul/RG3e/chapter5.html](https://www.stat.auckland.ac.nz/~paul/RG2e/chapter5.html)

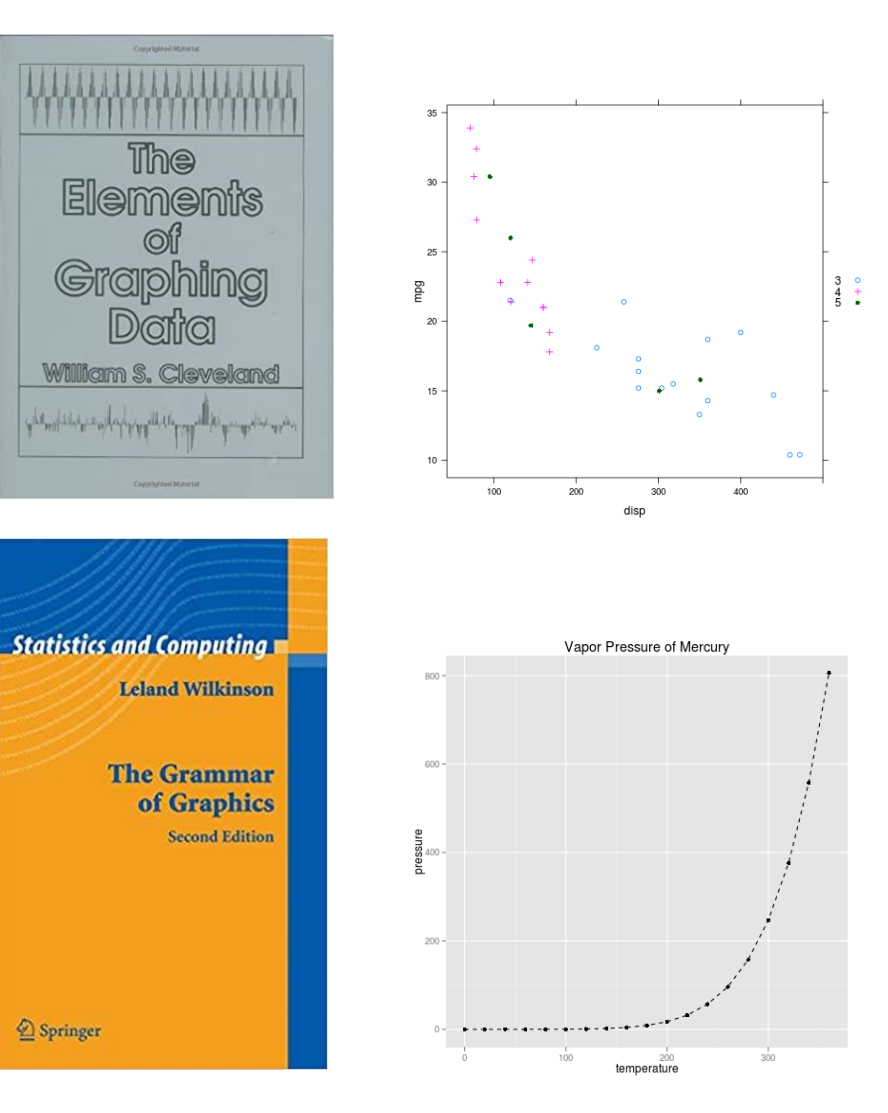

## Other - Specialized Plots

- Graphic functions provided by specialized packages
	- Based on R primitive graphical engines like [grid](https://cran.r-project.org/web/packages/gridGraphics/gridGraphics.pdf) (eg. plot() in [party,](http://party.r-forge.r-project.org/getting_started/) [igraph](https://igraph.org/r/))
	- Following a plotting system (eg. [ggmap,](https://github.com/dkahle/ggmap) [tmap,](https://r-tmap.github.io/tmap/) [gganimate](https://gganimate.com/), [plotly,](https://plot.ly/r/) etc.)
	- Wrapper of plotting tools in another languages (ex. [leaflet,](https://rstudio.github.io/leaflet/) [grViz\(\)](http://rich-iannone.github.io/DiagrammeR/graphviz_and_mermaid.html) in [DiagrammeR](http://rich-iannone.github.io/DiagrammeR/index.html), [dygraphs\)](https://rstudio.github.io/dygraphs/index.html)

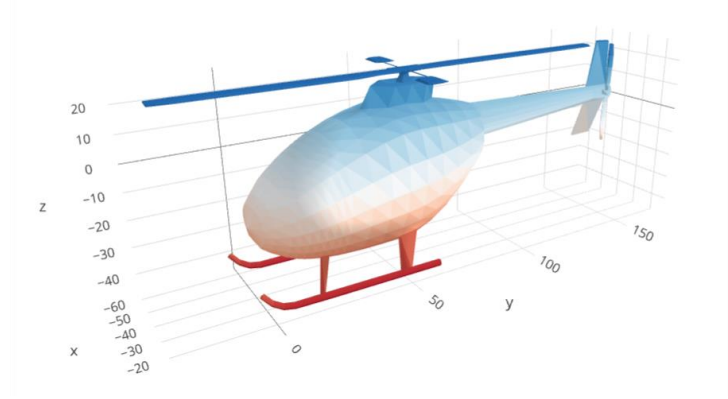

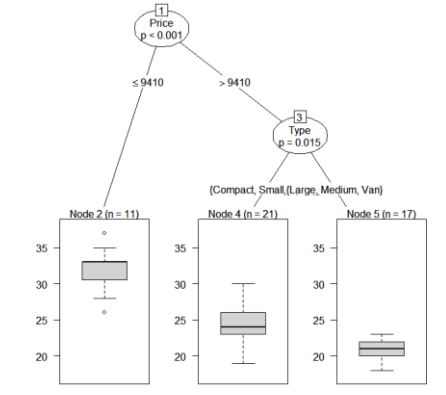

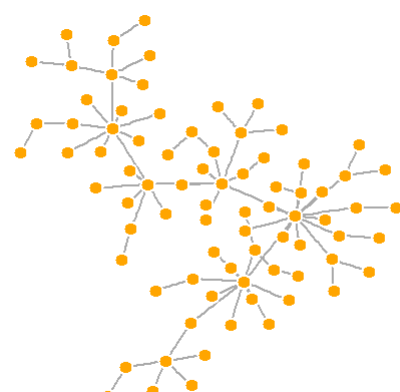

3D tri-surface interactive plot using the plotly package <https://plot.ly/r/trisurf/>

Decision tree plot using party package <u>[https://www.statmethods.net/advstats](https://www.statmethods.net/advstats/cart.html)</u> <u><http://kateto.net/networks-r-igraph></u> /cart.html Network plot using igraph package

## Specialized Plots Highlight - Time Series

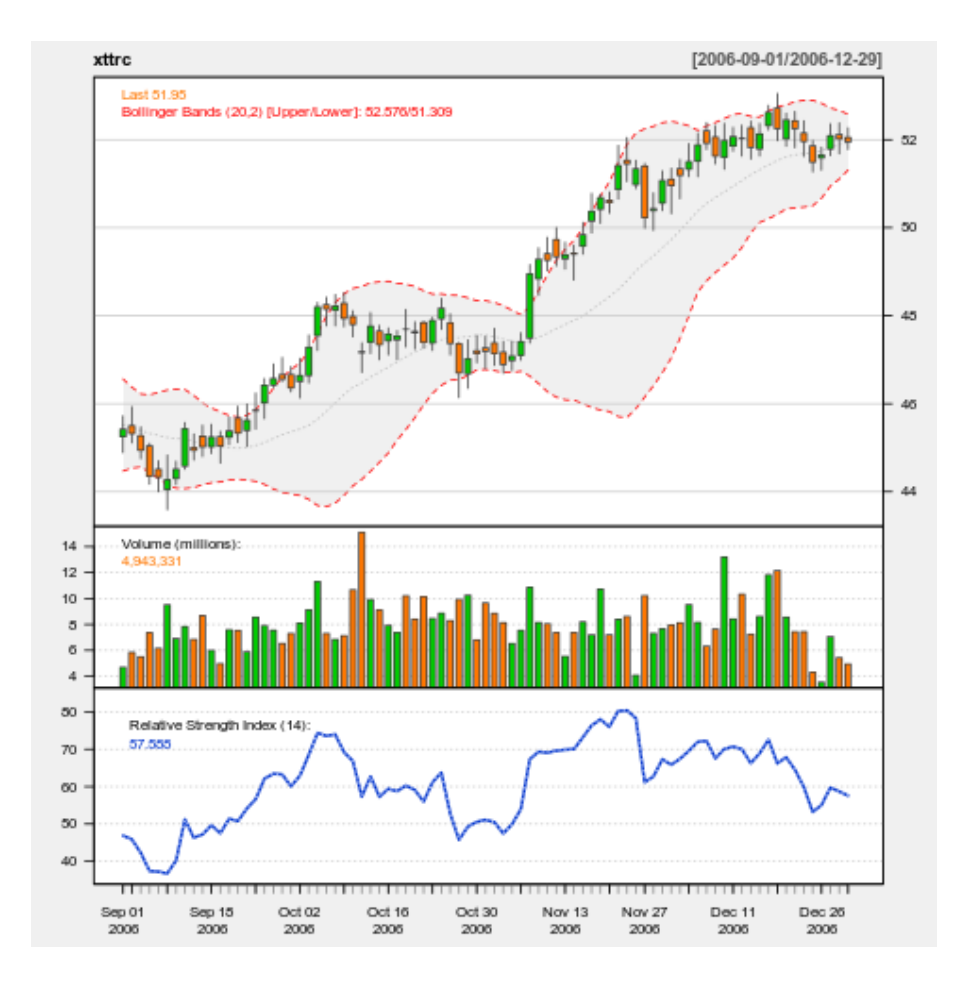

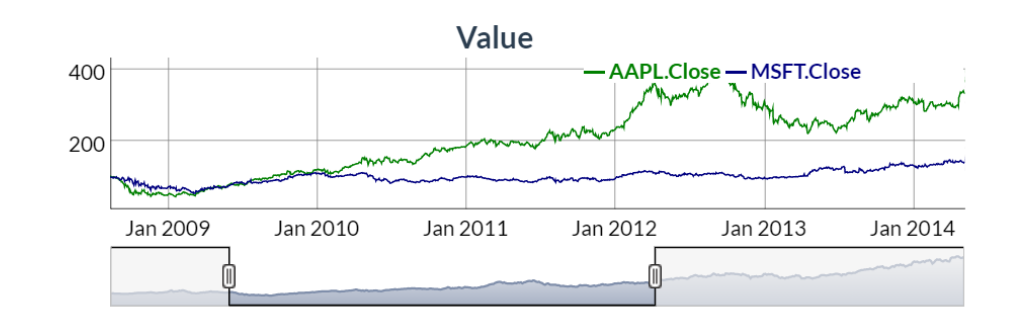

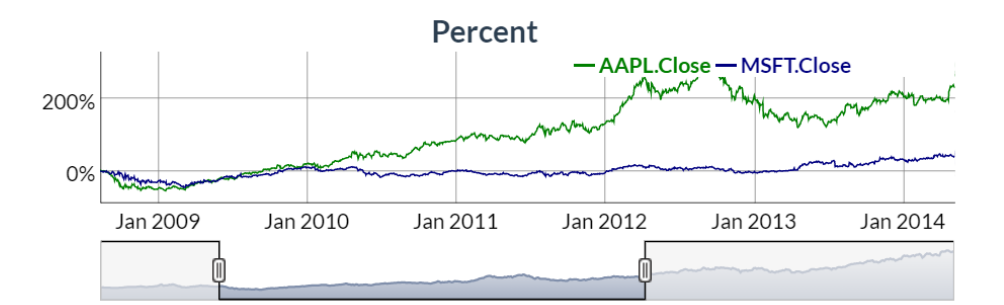

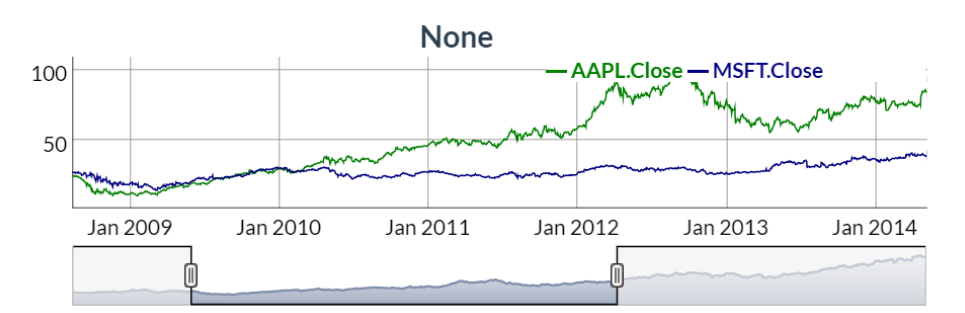

<https://www.quantmod.com/examples/charting/> <https://rstudio.github.io/dygraphs/gallery-straw-broom.html>

## Specialized Plots Highlight - [htmlwidgets](http://www.htmlwidgets.org/showcase_leaflet.html)

- R plots that produce interactive web visualizations
- See show cases [here](http://www.htmlwidgets.org/showcase_leaflet.html)
- My example on the course website

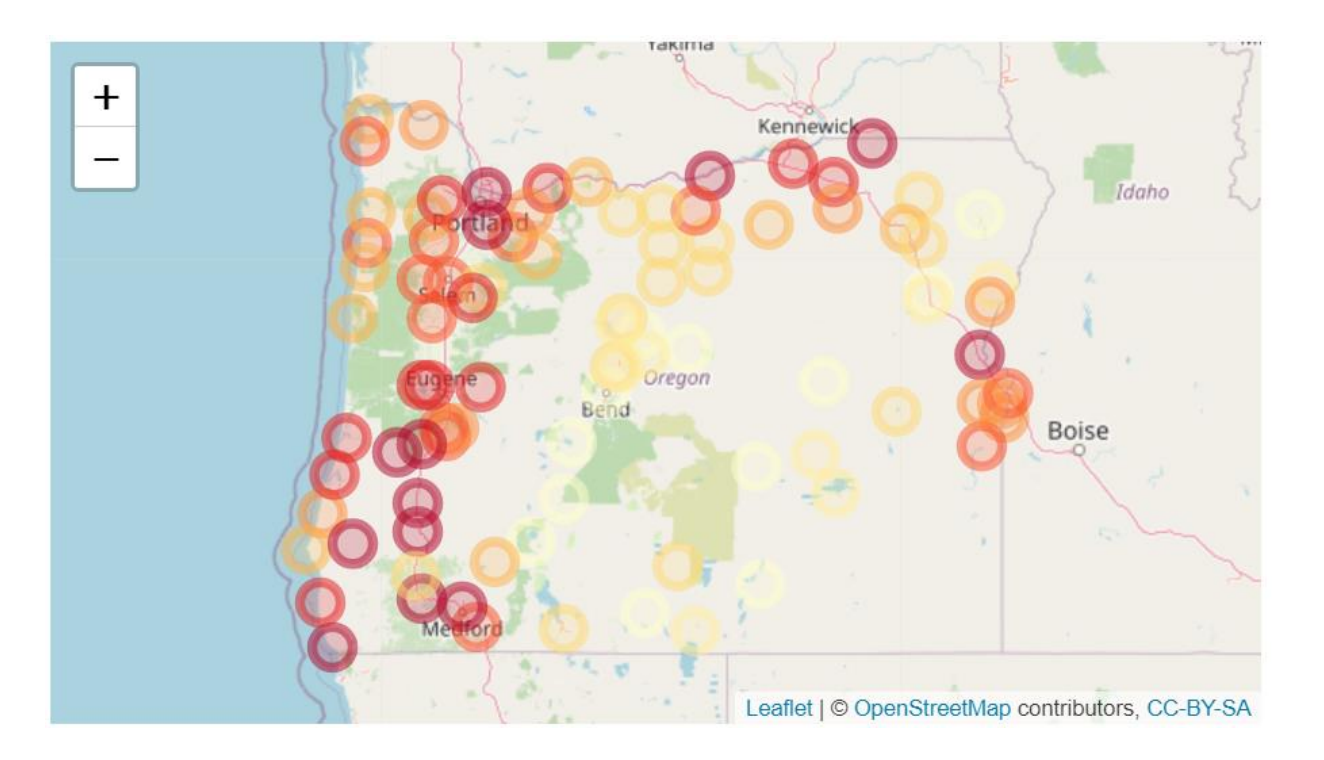

## Plan for today

- plotting system: ggplot()
- stock price series plot using
	- [tidyquant](https://business-science.github.io/tidyquant/articles/TQ04-charting-with-tidyquant.html)
	- [dygraph](https://rstudio.github.io/dygraphs/index.html)
	- [flexdashboard](https://pkgs.rstudio.com/flexdashboard/) (publish interactive dashboard with R Markdown)

## ggplot2

- Based on the Grammar of Graphics
- Basic idea: you can build any graph from the same **components**
	- Data
	- Coordinate system
	- Geoms visual marks that represent data points
- A **layer-by-layer** approach

Ref. 1) <http://amzn.to/2ef1eWp>

2) <http://vita.had.co.nz/papers/layered-grammar.html>

#### **A Lavered Grammar of Graphics**

#### **Hadley WICKHAM**

A grammar of graphics is a tool that enables us to concisely describe the components of a graphic. Such a grammar allows us to move beyond named graphics (e.g., the "scatterplot") and gain insight into the deep structure that underlies statistical graphics. This article builds on Wilkinson, Anand, and Grossman (2005), describing extensions and refinements developed while building an open source implementation of the grammar of graphics for R, qqplot2.

The topics in this article include an introduction to the grammar by working through the process of creating a plot, and discussing the components that we need. The grammar is then presented formally and compared to Wilkinson's grammar, highlighting the hierarchy of defaults, and the implications of embedding a graphical grammar into a programming language. The power of the grammar is illustrated with a selection of examples that explore different components and their interactions, in more detail. The article concludes by discussing some perceptual issues, and thinking about how we can build on the grammar to learn how to create graphical "poems."

Supplemental materials are available online.

Key Words: Grammar of graphics; Statistical graphics.

#### **1. INTRODUCTION**

What is a graphic? How can we succinctly describe a graphic? And how can we create the graphic that we have described? These are important questions for the field of statistical graphics.

One way to answer these questions is to develop a grammar: "the fundamental principles or rules of an art or science" (OED Online 1989). A good grammar will allow us to gain insight into the composition of complicated graphics, and reveal unexpected connections between seemingly different graphics (Cox 1978). A grammar provides a strong foundation for understanding a diverse range of graphics. A grammar may also help guide us on what a well-formed or correct graphic looks like, but there will still be many grammatically correct but nonsensical graphics. This is easy to see by analogy to the English language: good grammar is just the first step in creating a good sentence.

Hadley Wickham is Assistant Professor of Statistics, Rice University, Houston, TX 77030 (E-mail: h.wicham@gmail.com).

<sup>© 2010</sup> American Statistical Association, Institute of Mathematical Statistics, and Interface Foundation of North America Journal of Computational and Graphical Statistics, Volume 19, Number 1, Pages 3-28 DOI: 10.1198/jcgs.2009.07098

ggplot() – "base layer"

p <- ggplot(df, aes(x, y, other\_aesthetics)) **data**

<https://ggplot2.tidyverse.org/reference/ggplot.html>

## ggplot() – "base layer"

# p <- ggplot(df, aes(x, y, other\_aesthetics)) **mapping**: linking variables in the data **data** to aesthetic elements in the plot

<https://ggplot2.tidyverse.org/reference/ggplot.html>

## ggplot() – "base layer"

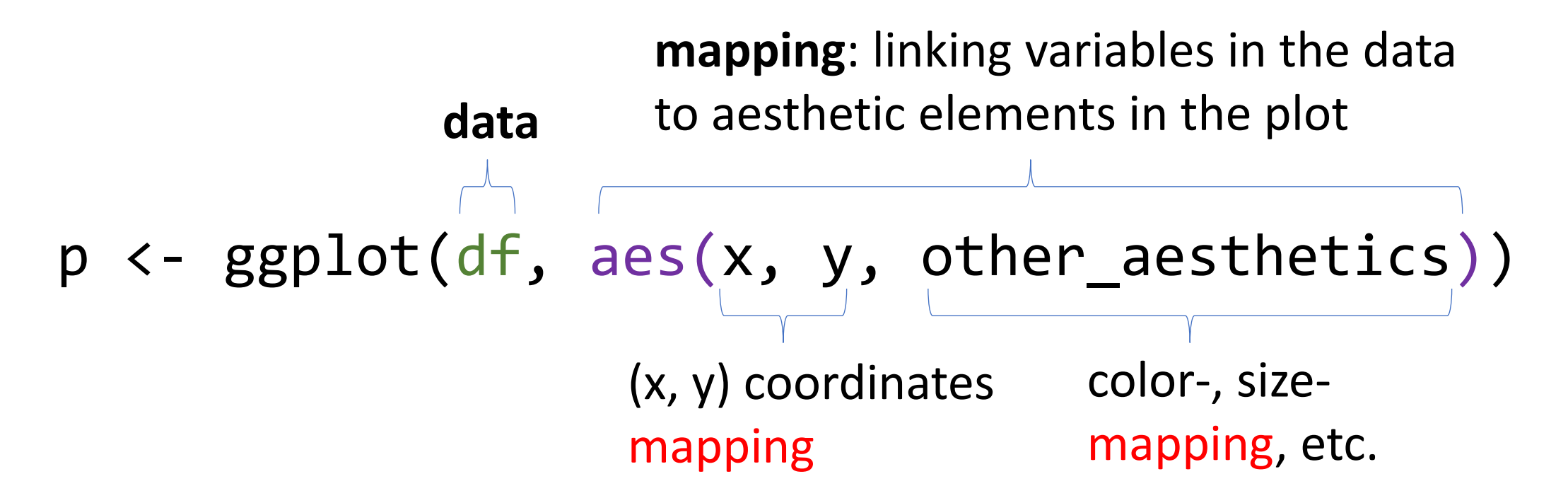

## ggplot() – Add Other Layers

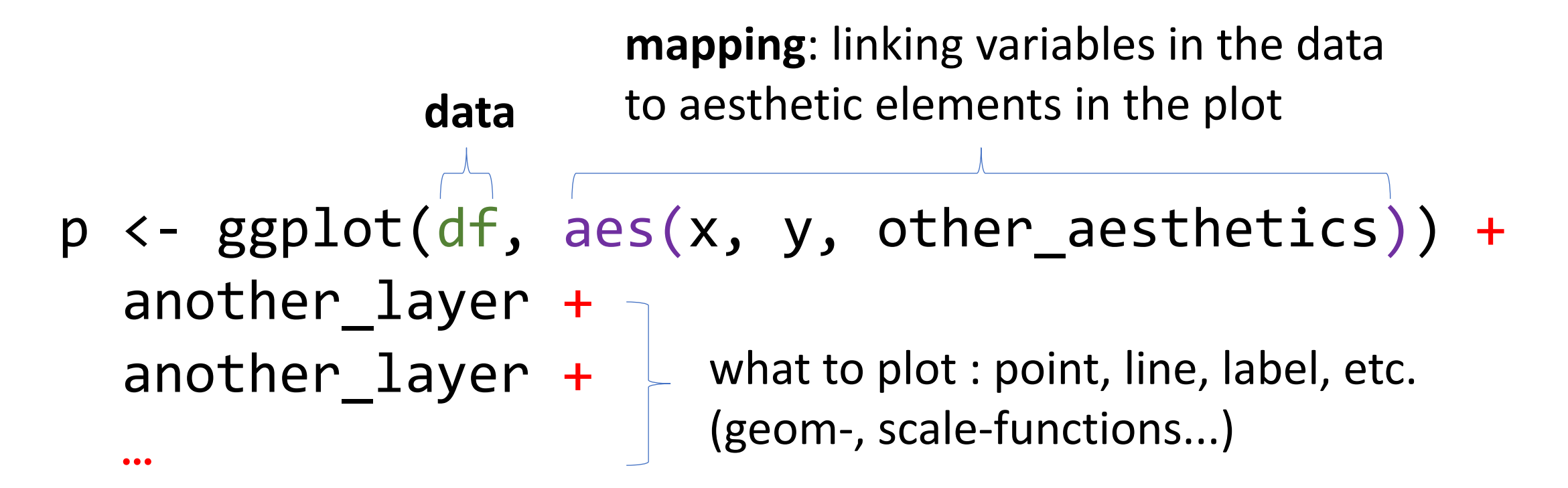

• If data and mapping are not specified in the base layer, they must be supplied in each layer added to the plot

<https://ggplot2.tidyverse.org/reference/ggplot.html>

## ggplot() – "base layer" / example

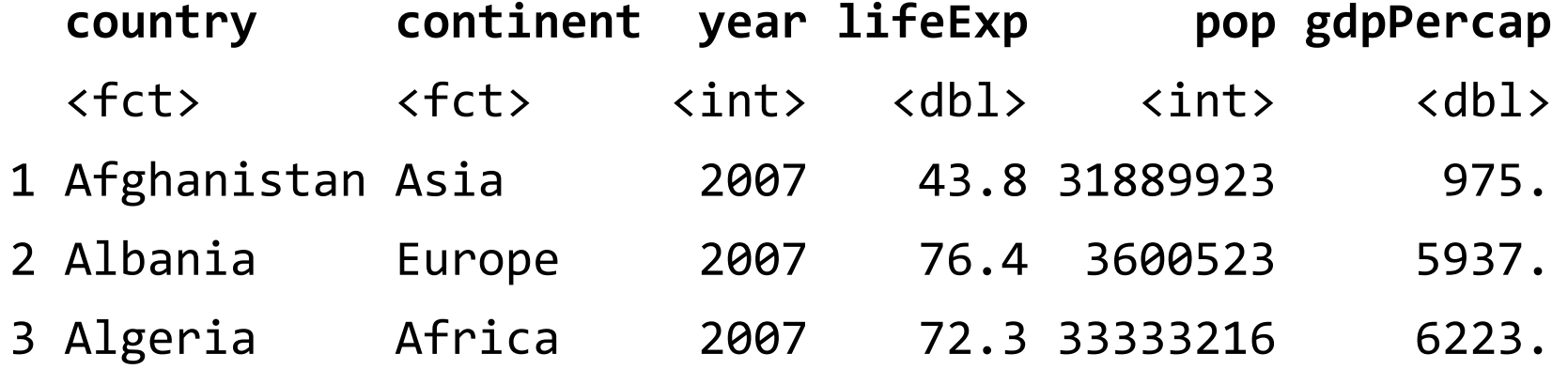

 $p \leftarrow ggplot(df, aes(x = gdpPercap, y = lifeExp))$ 

 $ggplot() - geom layers (eg. geom point .·')$ 

layer specific data and mapping If not specified, inherit from base layer

p + geom\_point(DATA, MAPPING, STAT, POSITION, …)

[https://ggplot2.tidyverse.org/reference/geom\\_point.html](https://ggplot2.tidyverse.org/reference/geom_point.html)

 $ggplot() - geom layers (eg. geom point .·')$ 

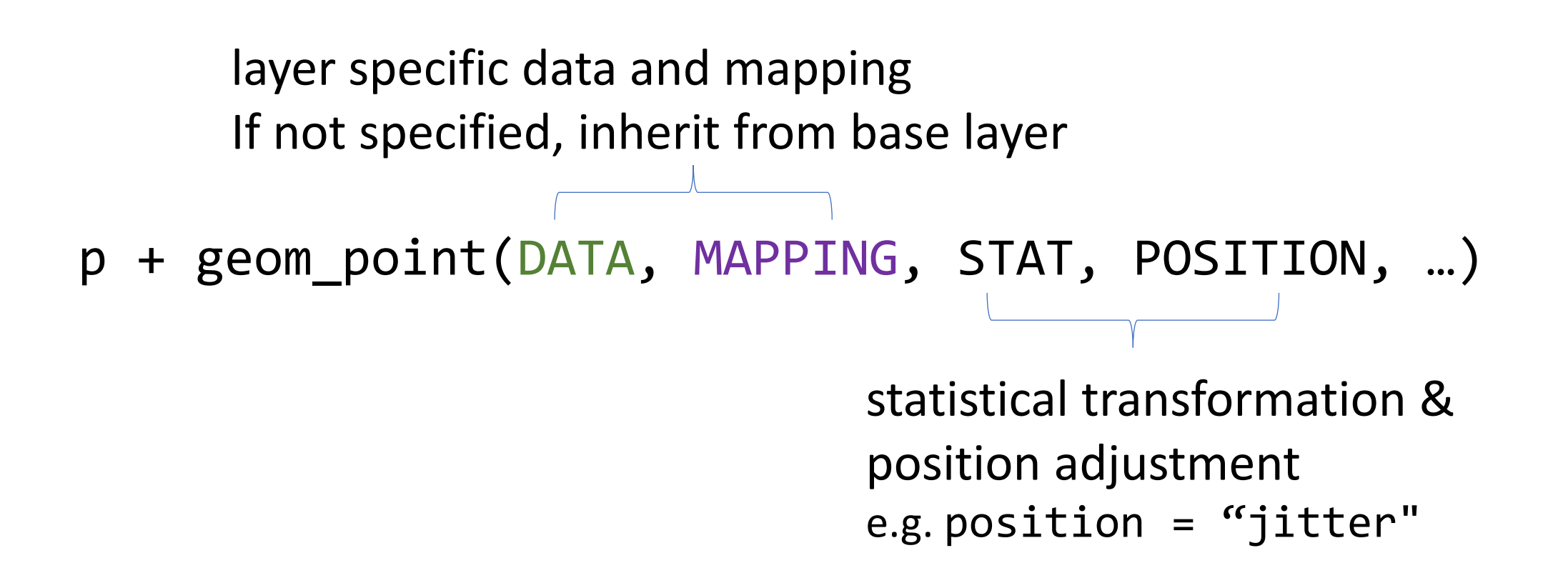

[https://ggplot2.tidyverse.org/reference/geom\\_point.html](https://ggplot2.tidyverse.org/reference/geom_point.html)

# ggplot() – geom layers (eg. geom point ...')

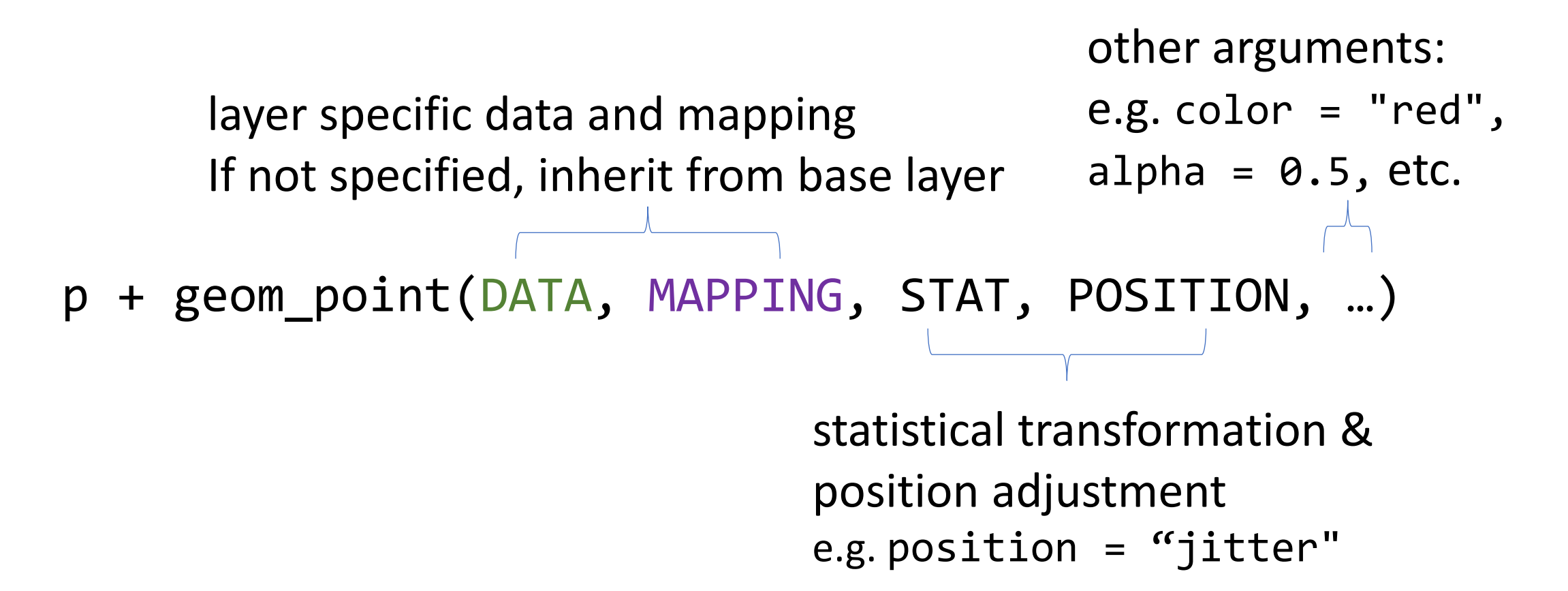

## ggplot() – geom\_point layer / example

 $p +$ geom\_point(aes(size = pop, color = continent), alpha =  $0.5$ )

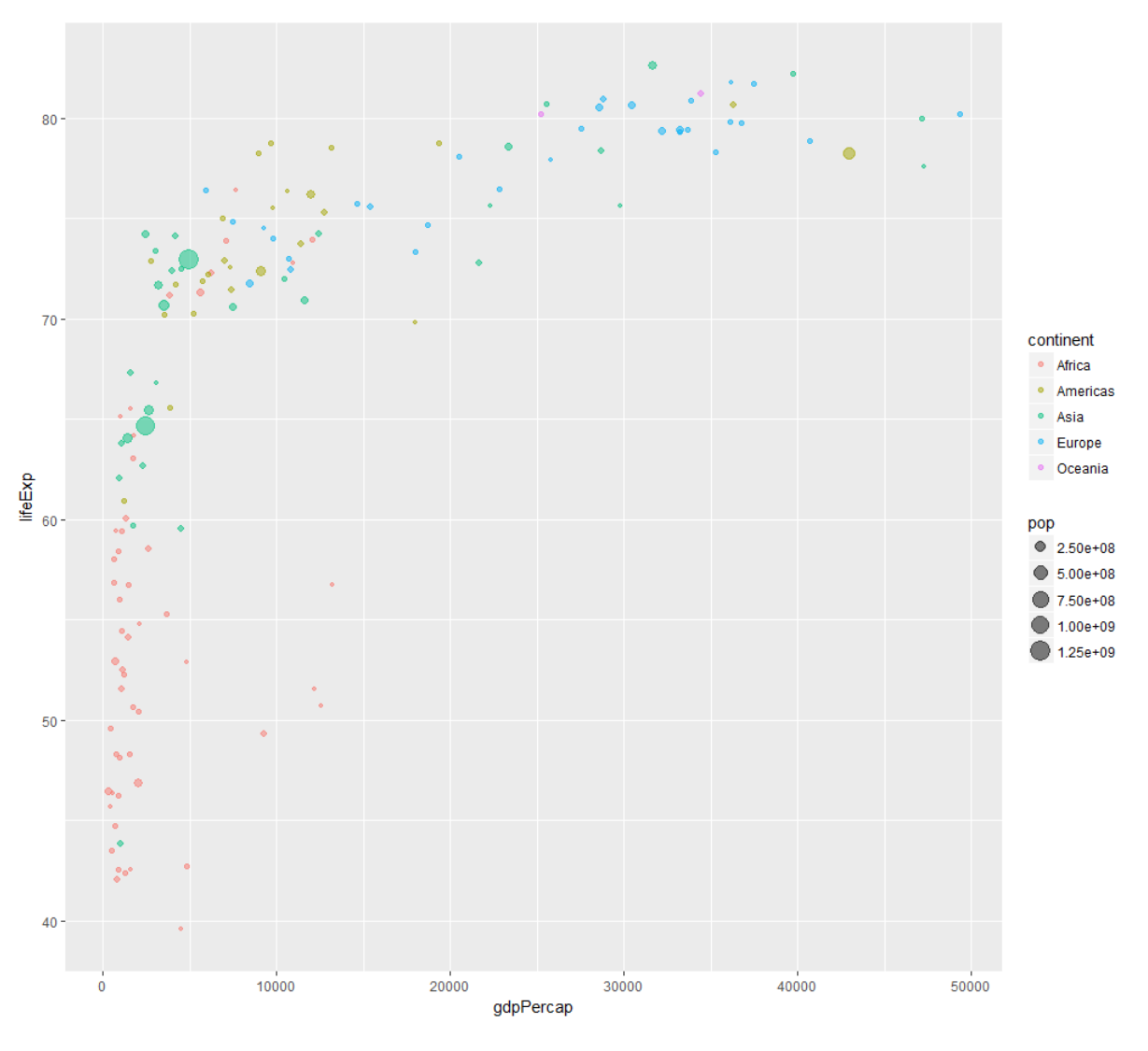

## ggplot() – example (diamond data)

### ## # A tibble: 6 x 10

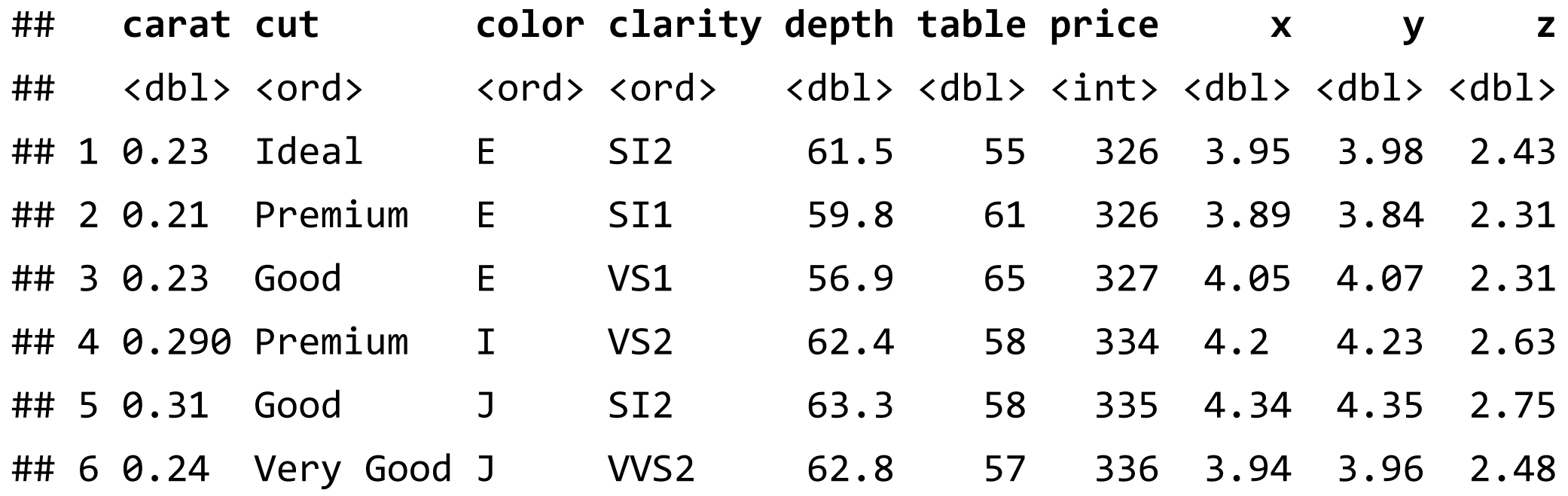

## ggplot() – example (layer 1)

**ggplot(data = diamonds, aes(carat, price)) +**

## ggplot() – example (layer 2)

```
ggplot(data = diamonds, aes(carat, price)) +
 geom_point(aes(colour = clarity), 
   position = "jitter", 
   alpha = 0.5, 
                                     15000
   size = 0.8) +
```
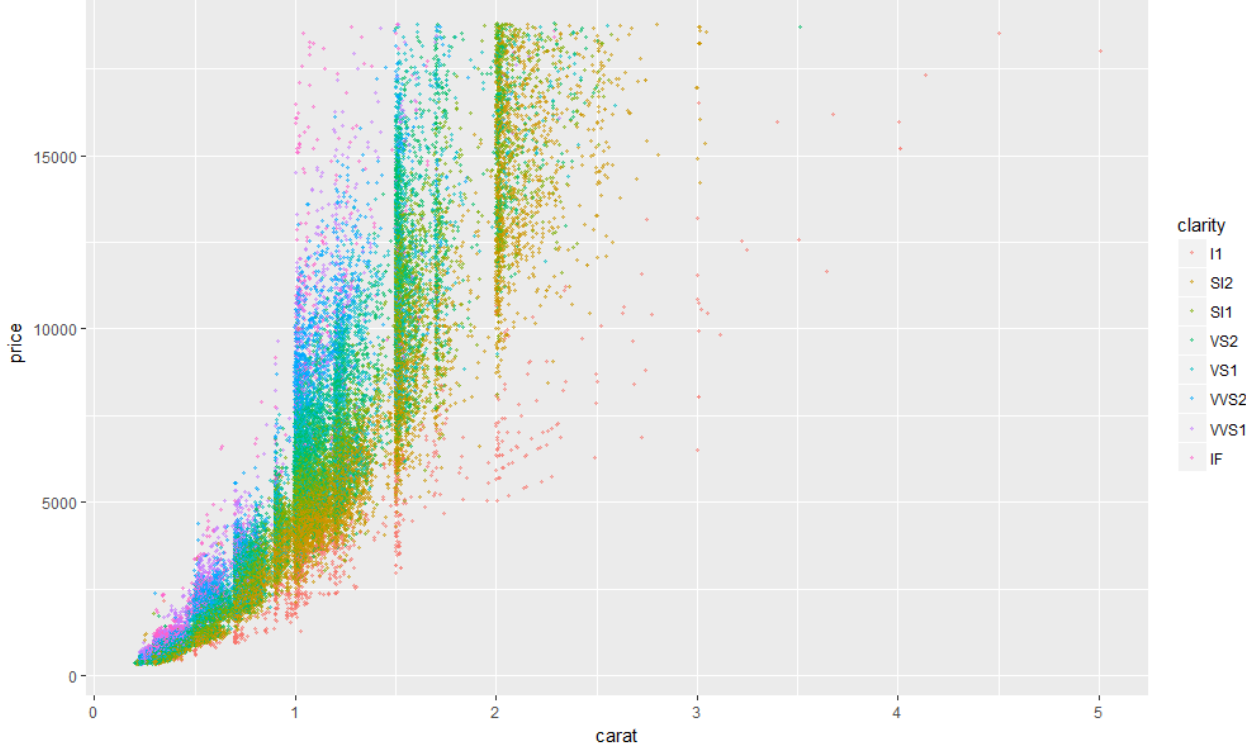

## ggplot() – example (layer 3 & layer 4)

```
ggplot(data = diamonds, aes(carat, price)) +
 geom_point(aes(colour = clarity), 
   position = "jitter", 
                                            10000 -alpha = 0.5,
   size = 0.8) +
scale_y_continuous(trans = "log10") +
 scale_color_brewer(palette = "Spectral") +
```
clarity  $-11$ 

> VS<sub>2</sub> VS<sub>1</sub> WS<sub>2</sub> WS1  $\leq$  IF.

carat

## ggplot() – example (layer 5)

```
ggplot(data = diamonds, aes(carat, price)) +
 geom_point(aes(colour = clarity), 
   position = "jitter", 
                                                10000
   alpha=0.5, 
   size = 0.8) +
                                               price
 scale_y_continuous(trans = "log10") +
 scale_color_brewer(palette = "Spectral") +
 theme_minimal()
```
 $\overline{2}$ 

carat

**VS** 

# ggplot() – geom\_histogram / example

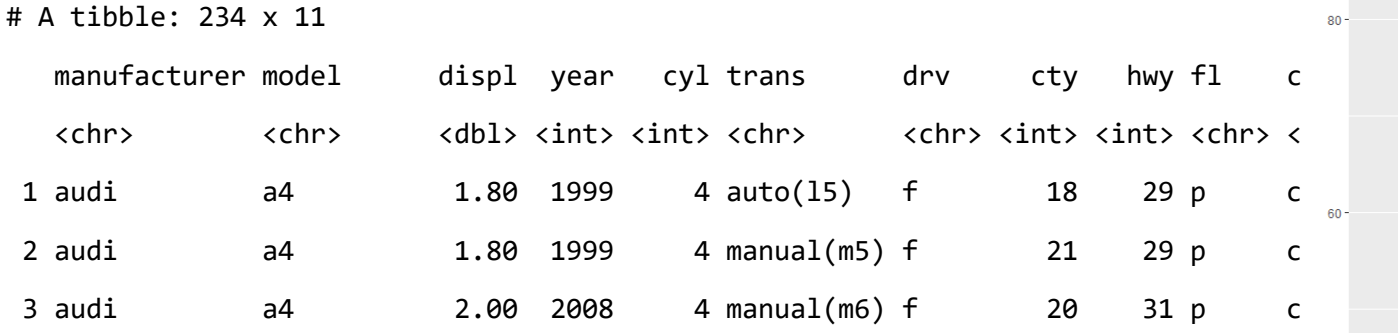

$$
ggplot(mpg, aes(x = hwy)) +geom_histogram(binwidth=5,color = "white",fill = "deeppink")
$$

[https://ggplot2.tidyverse.org/reference/geom\\_histogram.html](https://ggplot2.tidyverse.org/reference/geom_histogram.html)

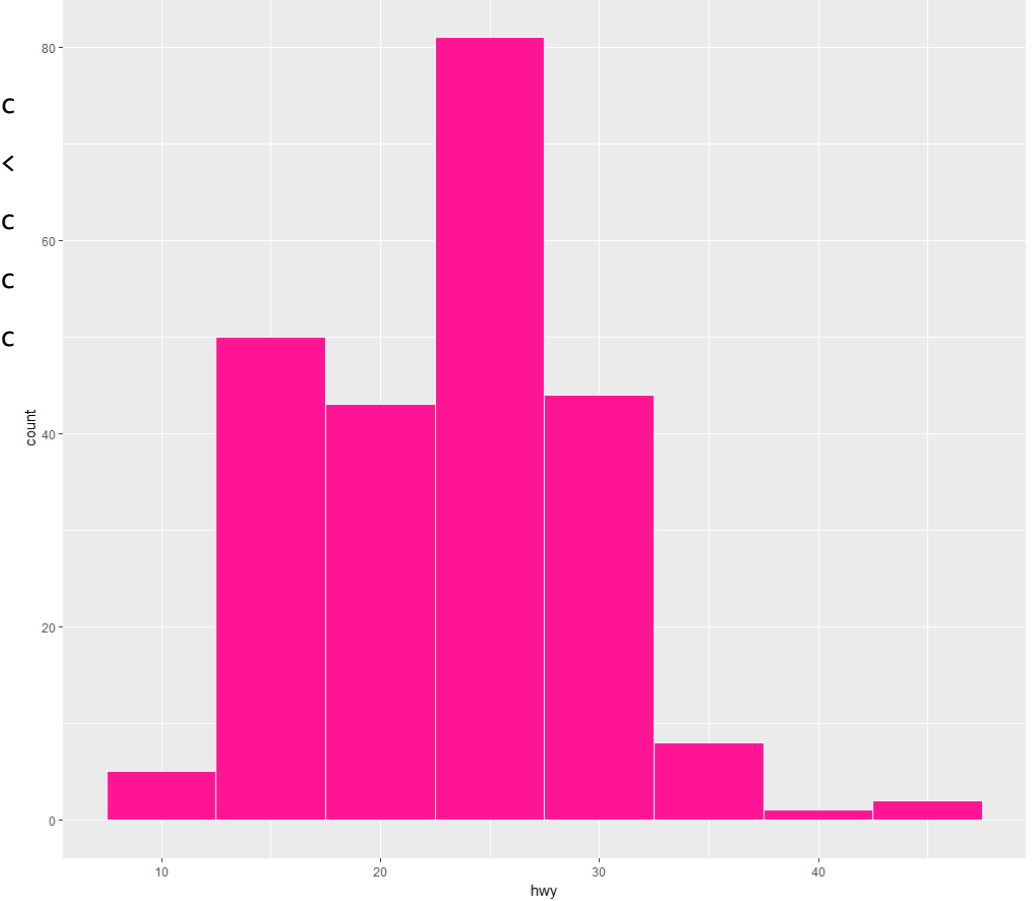

## ggplot() – geom\_boxplot / example

```
ggplot(mpg, aes(class, hwy)) +
 geom_boxplot(outlier.colour = "red") +
 coord_flip()
```
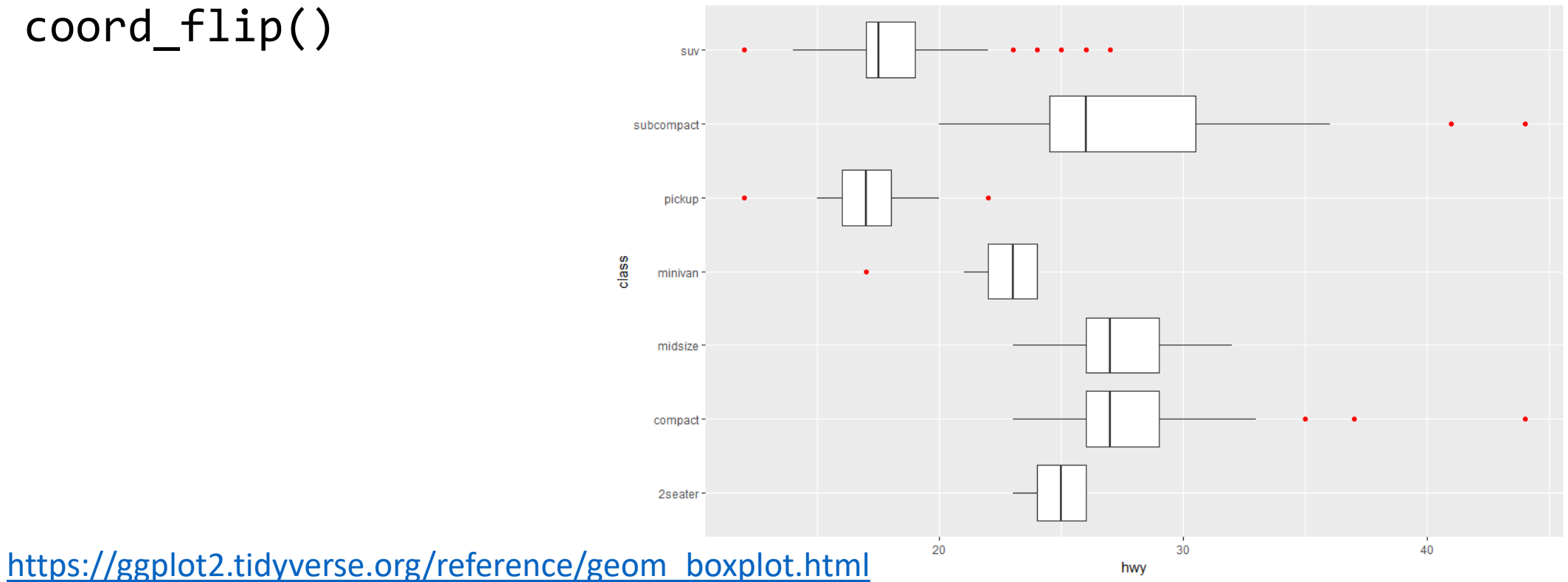

## Learning Resources (free)

- [ggplot2: Elegant Graphics for Data Analysis \(3](https://ggplot2-book.org/)<sup>rd</sup> ed.; work in progress)
- [R Graphics Cookbook \(2](https://r-graphics.org/)<sup>nd</sup> ed.)

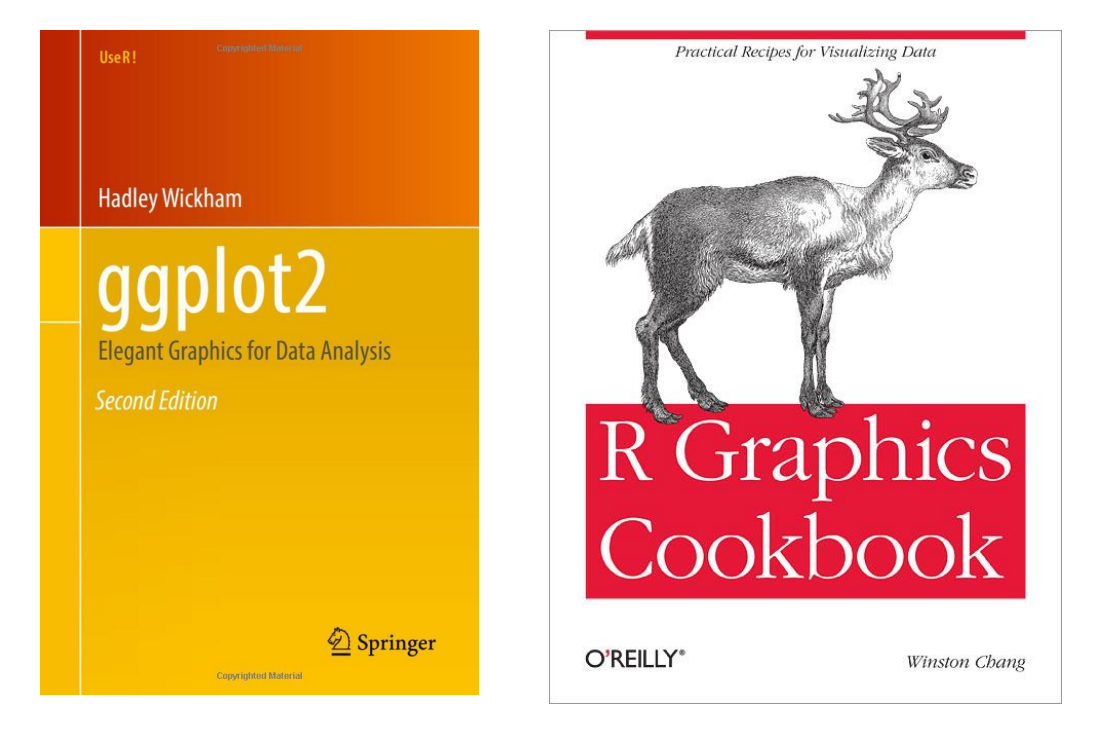

## Get Inspiration from Experts

- Many data visualization experts using ggplot for their work
- Learn from the experts, for example,
	- <https://github.com/tashapiro>
	- <https://fronkonstin.com/>

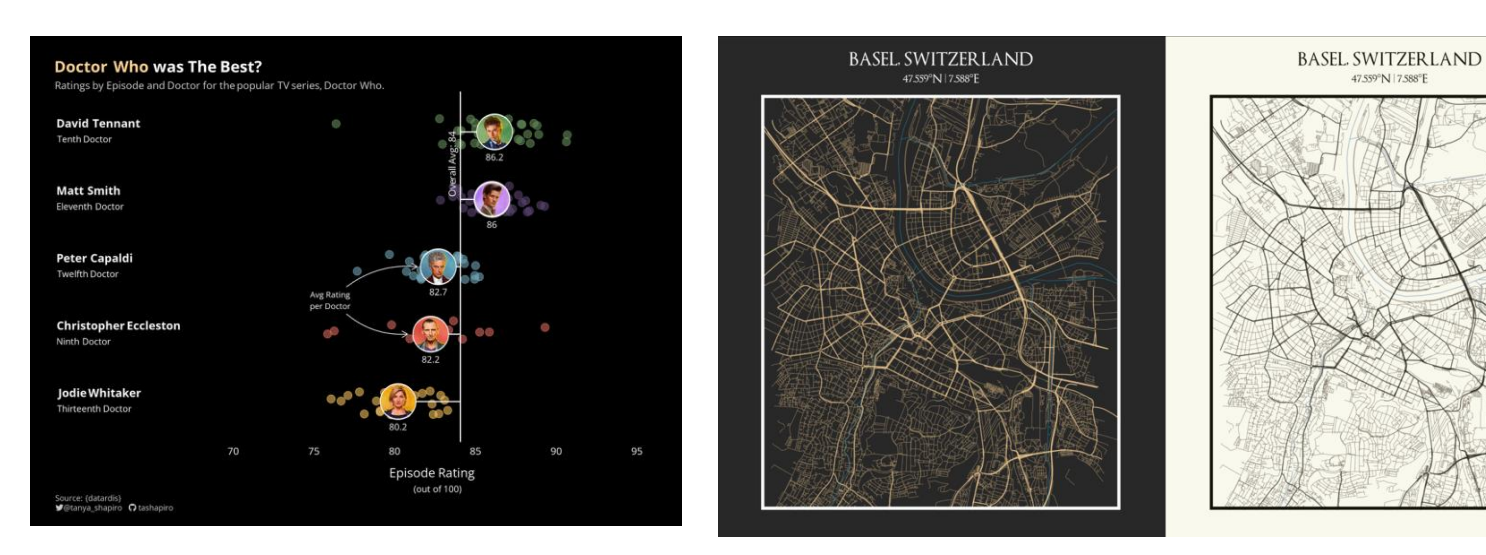

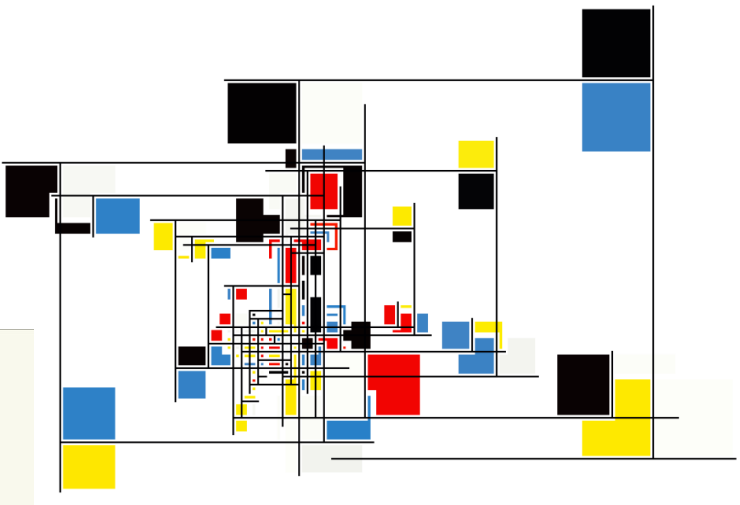

<https://fronkonstin.com/>

### <https://www.tanyashapiro.com/gallery>

## Plan for today

- plotting system: ggplot()
- stock price series plot using
	- [tidyquant](https://business-science.github.io/tidyquant/articles/TQ04-charting-with-tidyquant.html)
	- [dygraph](https://rstudio.github.io/dygraphs/index.html)
	- [flexdashboard](https://pkgs.rstudio.com/flexdashboard/) (publish interactive dashboard with R Markdown)

## Three examples

- Candlestick plot
- Candlestick plot with simple moving average

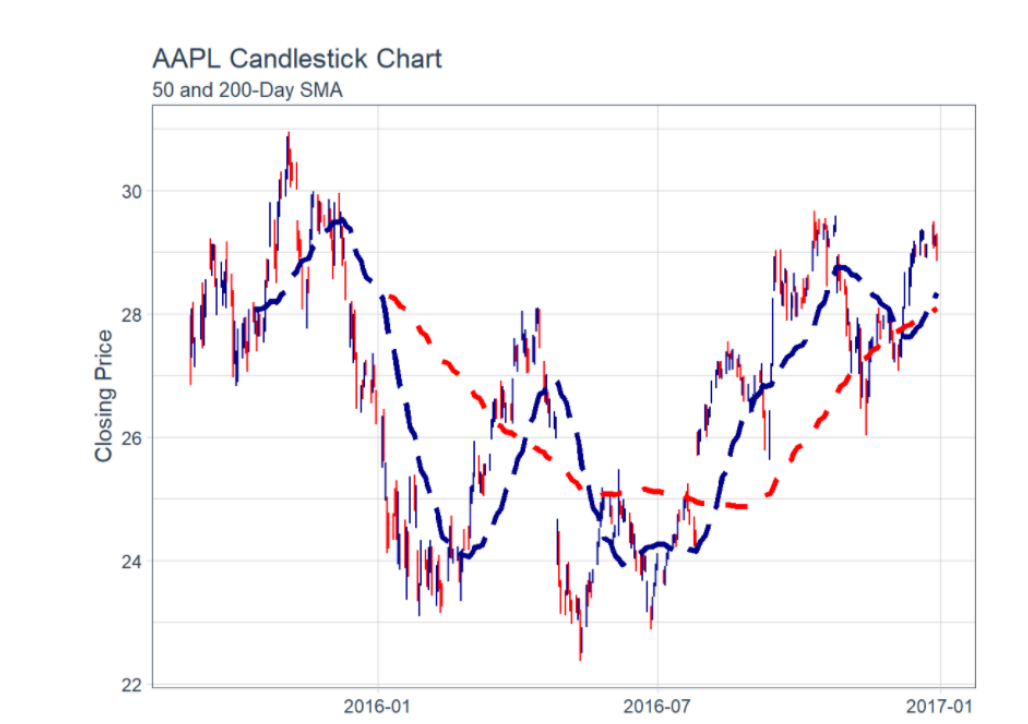

• Interactive candlestick plot with data window

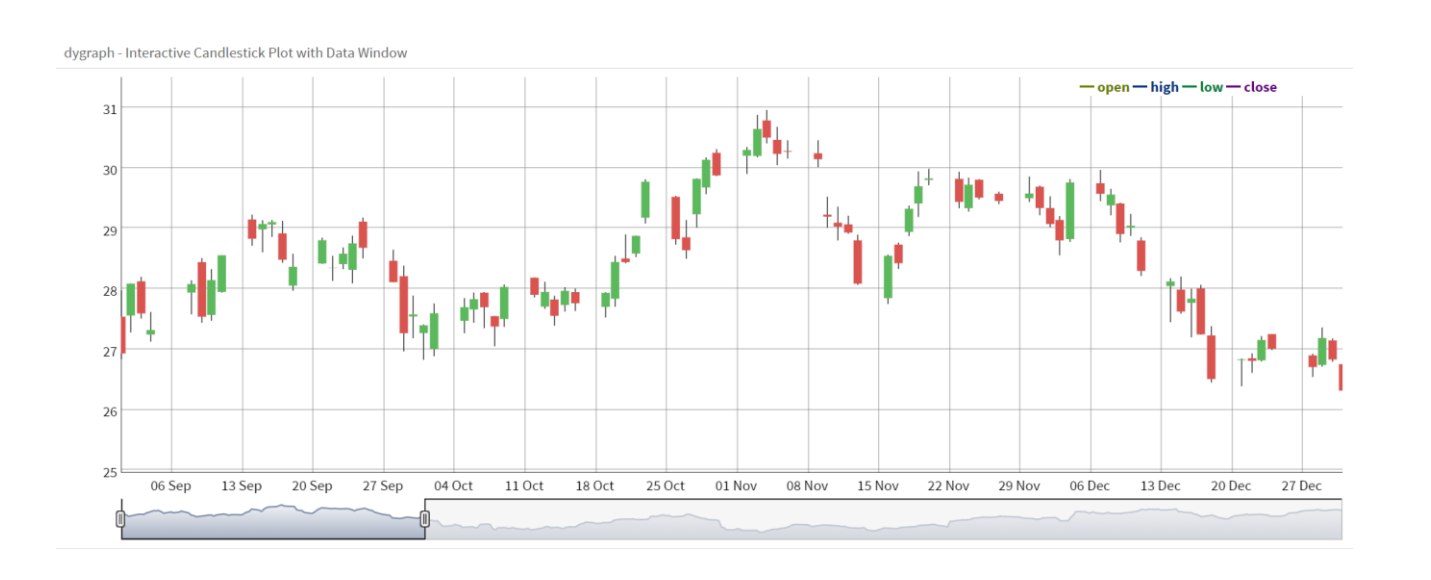